## Fichier:Robot hexapode Capture d e cran 2022-04-20 a 10.58.24.png

You can find the added libraries in "Sketch" > "Include Library". Make sure all the following libraries have been added.

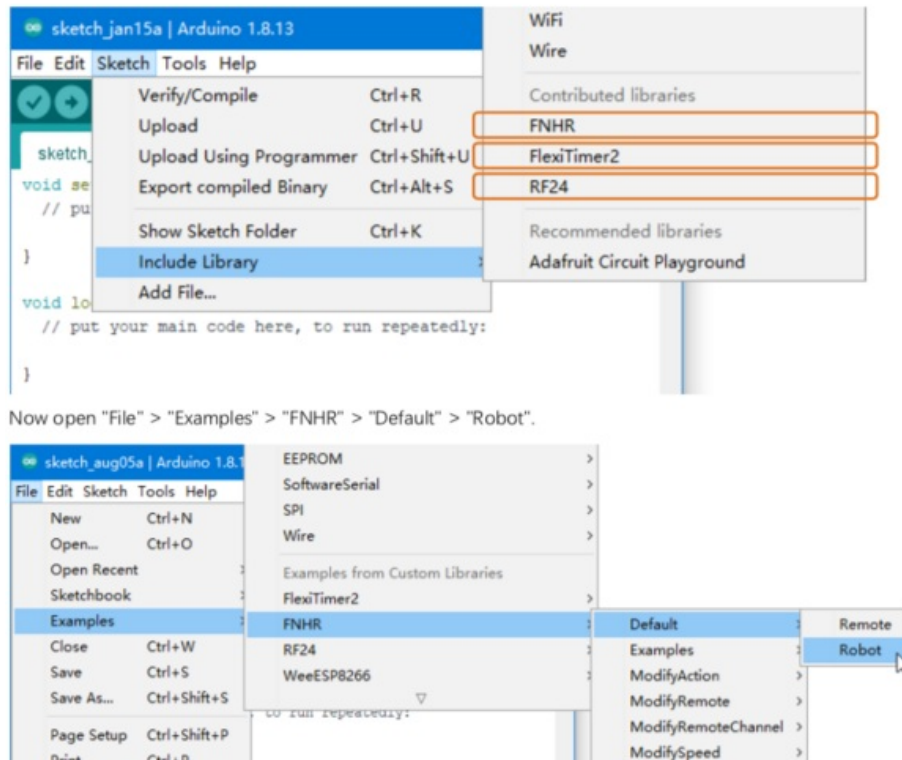

Quit  $Ctrl + Q$ Taille de cet aperçu :581 × 600 [pixels](https://wikifab.org/images/thumb/f/ff/Robot_hexapode_Capture_d_e_cran_2022-04-20_a_10.58.24.png/581px-Robot_hexapode_Capture_d_e_cran_2022-04-20_a_10.58.24.png).

Preferences Ctrl+Comma

 $Ctrl + P$ 

Print

Fichier [d'origine](https://wikifab.org/images/f/ff/Robot_hexapode_Capture_d_e_cran_2022-04-20_a_10.58.24.png) (750 × 774 pixels, taille du fichier : 206 Kio, type MIME : image/png) Robot\_hexapode\_Capture\_d\_e\_cran\_2022-04-20\_a\_10.58.24

## Historique du fichier

Cliquer sur une date et heure pour voir le fichier tel qu'il était à ce moment-là.

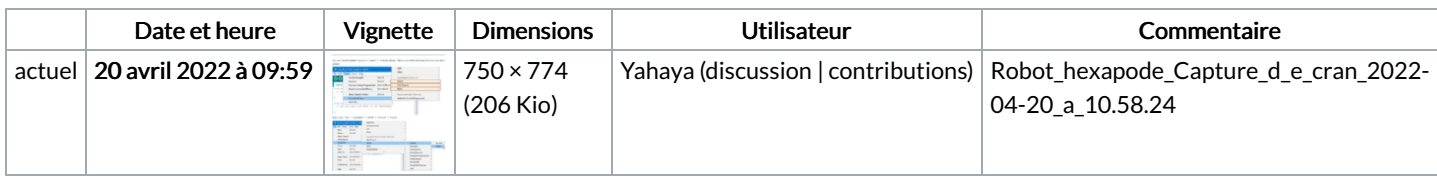

ModifyWiFi

Test

ModifyWiFiChannel

 $\rightarrow$ 

Vous ne pouvez pas remplacer ce fichier.

## Utilisation du fichier

La page suivante utilise ce fichier :

Robot [hexapode](https://wikifab.org/wiki/Robot_hexapode)

## Métadonnées

Ce fichier contient des informations supplémentaires, probablement ajoutées par l'appareil photo numérique ou le numériseur utilisé pour le créer. Si le fichier a été modifié depuis son état original, certains détails peuvent ne pas refléter entièrement l'image modifiée.

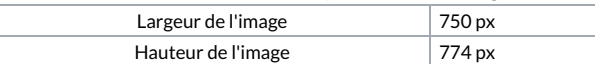